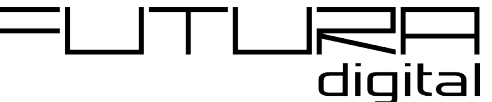

## **VDX-439 és 471 lakáskészülékek online frissítése v2.1.1-re**

## **Frissítéshez szükséges:**

- **VDX-439** vagy **VDX-471** lakáskészülék v1.6.9 vagy frissebb firmwarerel (**Beállítások -> Általános -> 2. oldal -> Infó -> SW** verzió alatt ellenőrizhető)
- **MicroSD** kártya (64 Gb-nál nem nagyobb, FAT32-re formázva)
- Tápfeszültség alá helyezett kaputelefon rendszer
- Internet kapcsolat a Wi-Fi routeren

## **Frissítés lépései:**

- 1. Helyezze be a **MicroSD** kártyát a lakáskészülék foglalatába
- 2. Győződjön meg, hogy a lakáskészülék csatlakoztatva van a helyi Wi-Fi hálózatra és a hálózaton biztosan van elérhető internet kapcsolat
- 3. Lépjen be a **Beállítások -> Telepítői -> Firmware frissítés** menübe
- 4. A "Szerver" paraméternél válassza ki a "**Server1**" opciót
- 5. Letöltési kódnak adja meg: VDX-439 esetén **843904** VDX-471 esetén **847104**
- 6. Nyomjon rá az "Ellenőrzés" gombra, hogy a készülék megtalálja az elérhető frissítést
- 7. Következő lépésben nyomja meg a "Telepítés" gombot a frissítési folyamat indításához
- 8. Frissítés után, első alkalommal futtasson le egy gyári visszaállítást (**Beállítások -> Általános -> 2. oldal -> Gyári visszaáll -> Gyári visszaállítás -> ?**), majd válassza ki a **Beállítások -> Wi-Fi -> SIP beállítás -> 2. oldal -> Gyári érték** opciót a SIP fiók visszaállításához, majd nyomjon rá a "Kézi regisztrációra"
- 9. Engedélyezze a készülék Wi-Fi modulját (**Beállítások -> Wi-Fi -> Wi-Fi kapcsolat BE**)
- 10.**2-Easy** alkalmazás használata esetén nincs további teendő **VDP Connect** alkalmazás használata esetén engedélyezze a **Beállítások -> Általános -> 2. oldal -> VDP Connect** opciót